# **USER GUIDE AND SPECIFICATIONS NI WSN-9791 Ethernet Gateway**

This user guide describes how to use the NI Wireless Sensor Network WSN-9791 Ethernet gateway and lists specifications. The NI WSN-9791 provides an Ethernet data acquisition interface. The NI WSN-9791 combines with NI WSN-32*xx* nodes to form a wireless sensor network. Figur[e 1](#page-0-0) shows the components of the NI WSN system.

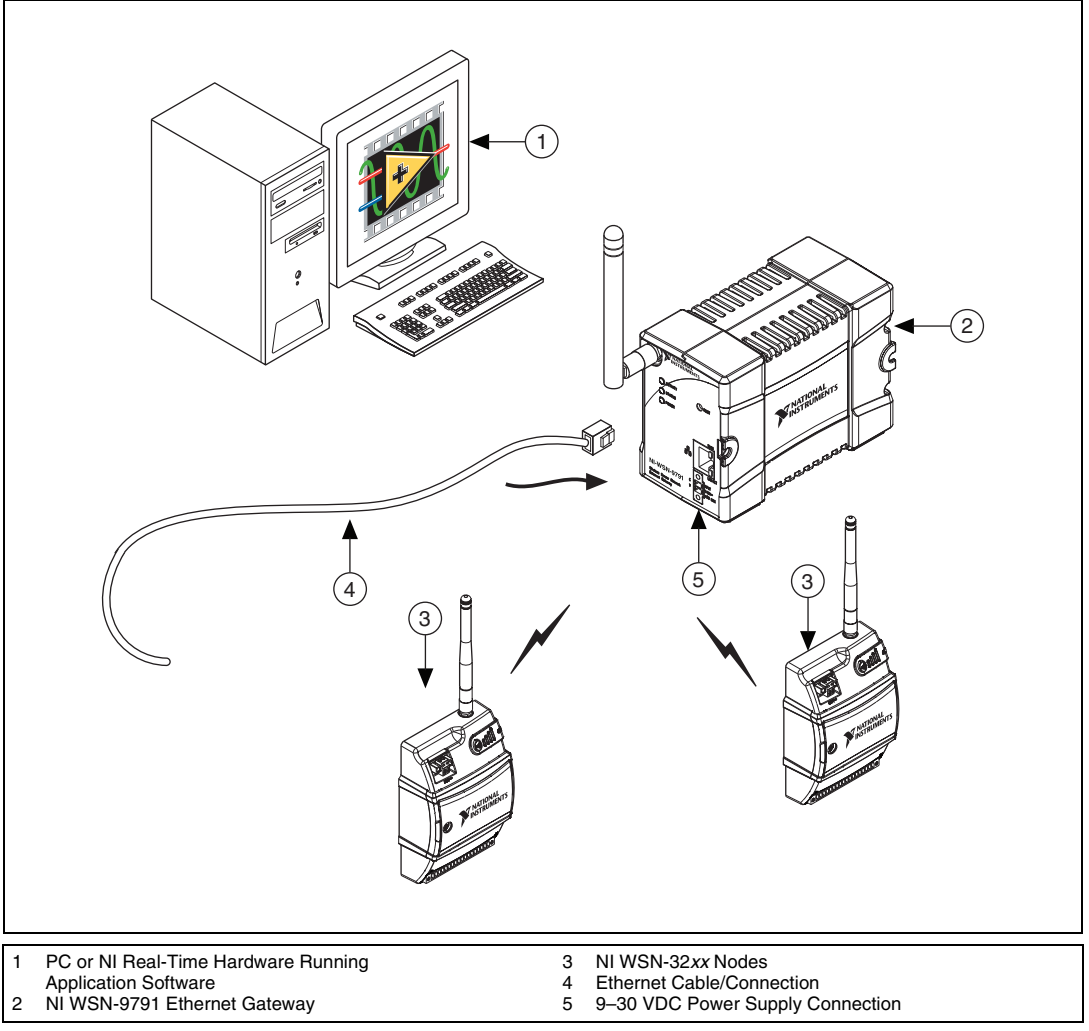

<span id="page-0-0"></span>**Figure 1.** NI WSN System Components

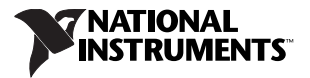

Figur[e 2](#page-1-1) shows a close up of the NI WSN-9791.

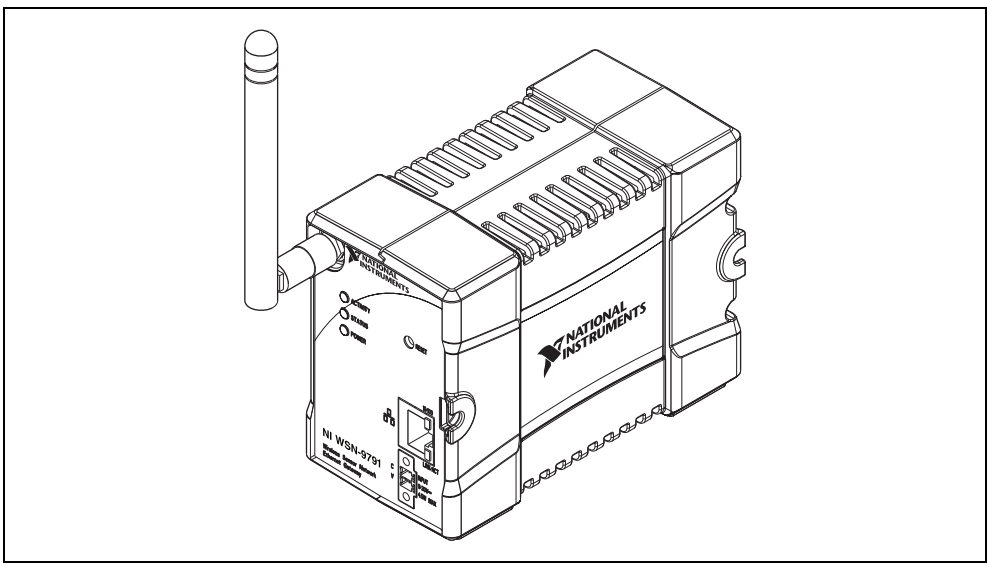

**Figure 2.** NI WSN-9791 Ethernet Gateway

## <span id="page-1-1"></span>**Dimensions**

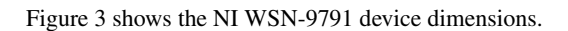

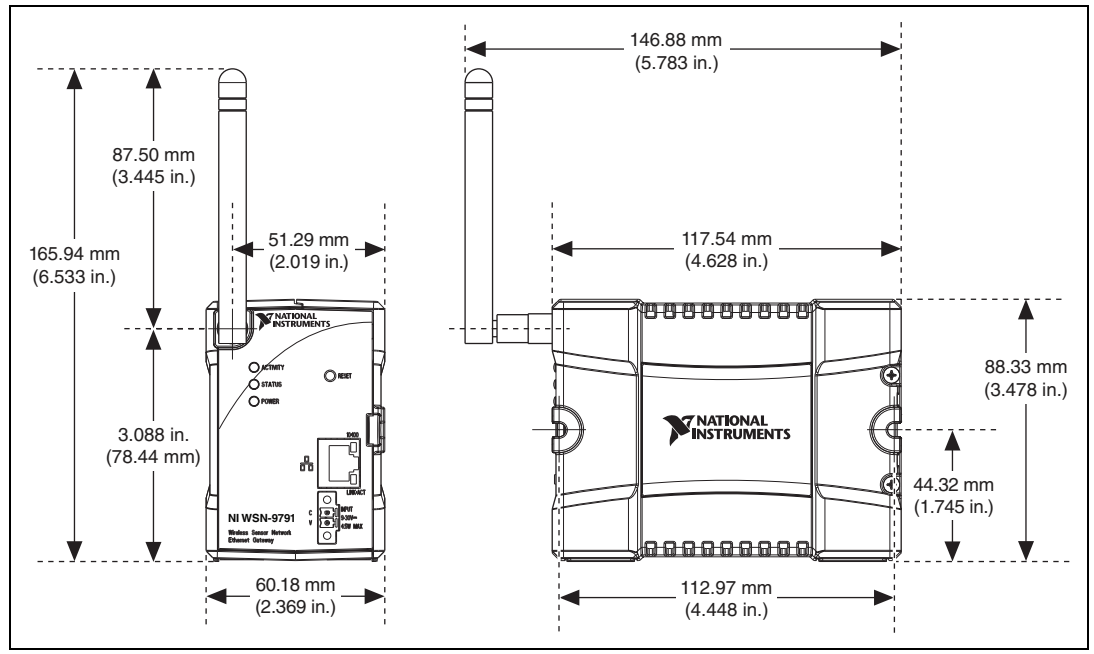

<span id="page-1-0"></span>**Figure 3.** NI WSN-9791 Device Dimensions

## **Safety Guidelines**

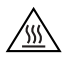

Operate the NI WSN-9791 only as described in this user guide.

**Hot Surface** This icon denotes that the component may be hot. Touching this component may result in bodily injury.

## **NI WSN Safety Information**

The following section contains important safety information that you *must* follow when installing and using NI WSN products.

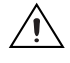

**Caution** Do *not* substitute parts or modify the NI WSN product. Use the product only with the devices, accessories, and cables specified in the installation instructions.

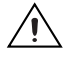

**Caution** Do *not* operate a NI WSN products in an explosive atmosphere or where there may be flammable gases or fumes. If you need to operate NI WSN products in such an environment, the NI WSN products *must* be in a suitably rated enclosure.

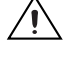

**Caution** If you need to clean a NI WSN product, use a dry towel. The product *must* be completely dry and free from contaminants before you return it to service.

**Caution** Operate the product only at or below Pollution Degree 2. Pollution is foreign matter in a solid, liquid, or gaseous state that can reduce dielectric strength or surface resistivity. The following is a description of pollution degrees:

- Pollution Degree 1 means no pollution or only dry, nonconductive pollution occurs. The pollution has no influence.
- Pollution Degree 2 means that only nonconductive pollution occurs in most cases. Occasionally, however, a temporary conductivity caused by condensation must be expected.
- Pollution Degree 3 means that conductive pollution occurs, or dry, nonconductive pollution occurs which becomes conductive due to condensation.

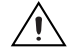

**Caution** You *must* insulate signal connections for the maximum voltage for which the NI WSN product is rated. Do *not* exceed the maximum ratings for the product. Do *not* install wiring while the product is live with electrical signals. Do *not* remove or add connector blocks when power is connected to the NI WSN system. Avoid contact between your body and the connector block signal wiring when hot-swapping devices.

Operate NI WSN products at or below the *installation category*1 marked on the hardware label. Measurement circuits are subjected to *working voltages*2 and transient stresses (overvoltage) from the circuit to which they are connected during measurement or test. Installation categories establish standard impulse withstand voltage levels that commonly occur in electrical distribution systems. The following is a description of installation categories:

• Installation Category I is for measurements performed on circuits not directly connected to the electrical distribution system referred to as MAINS<sup>3</sup> voltage. This category is for measurements of voltages from specially protected secondary circuits. Such voltage measurements include signal

<sup>1</sup> Installation categories, also referred to as *measurement categories*, are defined in electrical safety standard IEC 61010-1.

<sup>&</sup>lt;sup>2</sup> Working voltage is the highest rms value of an AC or DC voltage that can occur across any particular insulation.

 $3$  MAINS is defined as a hazardous live electrical supply system that powers equipment. Suitably rated measuring circuits may be connected to the MAINS for measuring purposes.

levels, special equipment, limited-energy parts of equipment, circuits powered by regulated low-voltage sources, and electronics.

- Installation Category II is for measurements performed on circuits directly connected to the electrical distribution system. This category refers to local-level electrical distribution, such as that provided by a standard wall outlet (for example, 115 V for U.S. or 230 V for Europe). Examples of Installation Category II are measurements performed on household appliances, portable tools, and similar products.
- Installation Category III is for measurements performed in the building installation at the distribution level. This category refers to measurements on hard-wired equipment such as equipment in fixed installations, distribution boards, and circuit breakers. Other examples are wiring, including cables, bus-bars, junction boxes, switches, socket-outlets in the fixed installation, and stationary motors with permanent connections to fixed installations.
- Installation Category IV is for measurements performed at the primary electrical supply installation (<1,000 V). Examples include electricity meters and measurements on primary overcurrent protection devices and on ripple control units.

## **Safety Guidelines for Hazardous Locations**

The NI WSN-9791 is suitable for use in Class I, Division 2, Groups A, B, C, D, T4 hazardous locations; Class I, Zone 2, AEx nC IIC T4 and Ex nL IIC T4 hazardous locations; and nonhazardous locations only. Follow these guidelines if you are installing the NI WSN-9791 in a potentially explosive environment. Not following these guidelines may result in serious injury or death.

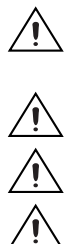

**Caution** Do *not* disconnect the power supply wires and connectors from the gateway unless power has been switched off.

**Caution** Do *not* install or remove the gateway unless power has been switched off.

**Caution** Substitution of components may impair suitability for Class I, Division 2.

**Caution** For Zone 2 applications, install the WSN system in an enclosure rated to at least IP 54 as defined by IEC 60529 and EN 60529.

#### **Special Conditions for Hazardous Locations Use in Europe**

The NI WSN-9791 has been evaluated as Ex nA nL IIC T4 equipment under DEMKO Certificate No. 07 ATEX 0626664X. Each gateway is marked II 3G and is suitable for use in Zone 2 hazardous locations, in ambient temperatures of  $-40$  °C  $\leq$  Ta  $\leq$  70 °C.

## **Electromagnetic Compatibility Guidelines**

This product was tested and complies with the regulatory requirements and limits for electromagnetic compatibility (EMC) as stated in the product specifications. These requirements and limits are designed to provide reasonable protection against harmful interference when the product is operated in its intended operational electromagnetic environment.

This product is intended for use in industrial locations. There is no guarantee that harmful interference will not occur in a particular installation, when the product is connected to a test object, or if the product is used in residential areas. To minimize the potential for the product to cause interference to radio and television reception or to experience unacceptable performance degradation, install and use this product in strict accordance with the instructions in the product documentation.

Furthermore, any changes or modifications to the product not expressly approved by National Instruments could void your authority to operate it under your local regulatory rules.

The following statements contain important EMC information needed before installing and using this product:

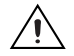

**Caution** This product is intended for use in industrial locations. As a result, this product may cause interference if used in residential areas. Such use must be avoided unless the user takes special measures to reduce electromagnetic emissions to prevent interference to the reception of radio and television broadcasts.

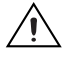

**Caution** Changes or modifications not expressly approved by National Instruments could void the your authority to operate the hardware under the local regulatory rules.

**Caution** Operate this product only with shielded cables and accessories.

## **Related Documentation**

Check ni.com/manuals for the most recent hardware documentation. For a complete list of documentation related to the NI WSN system, refer to ni.com/info and enter rdwsnrd.

In addition to this guide, the following documents may be useful when configuring your NI WSN system:

- *NI Wireless Sensor Network Getting Started Guide*
- *NI WSN-32xx User Guide and Specifications*
- *Configuring WSN in MAX*, available from **Start»All Programs»National Instruments»NI-WSN**
- The *NI-WSN* book on the Contents tab of the *LabVIEW Help* available by selecting **Help**»Search **the LabVIEW Help** in LabVIEW
- *NI-WSN Readme*, available on the software installation disc included with your device.

#### **Training Courses**

If you need more help getting started developing an application with NI products, NI offers training courses. To enroll in a course or obtain a detailed course outline, refer to ni.com/training.

#### **Technical Support on the Web**

For additional support, refer to ni.com/support or zone.ni.com.

## **Software Overview**

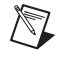

**Note** Refer to the *NI WSN Readme*, available on the software installation disc included with your device, for NI software application version support.

The NI-WSN software includes NI Measurement and Automation Explorer (MAX) as well as server and driver software for easy integration into application software packages. These software components manage the low-level communications and hardware details, simplifying programmatic access to I/O channels. The NI-WSN software is on the software installation disc included with your NI WSN-9791 gateway device. The NI-WSN software is supported by Windows 7/Vista/XP and contains the following components:

- NI MAX
- NI-WSN software

You can download a current version of the NI-WSN software from  $n$  i. com/support. Using your web browser, go to ni.com/support and select **Drivers and Updates»Distributed I/O»Wireless Sensor Networks**, then select the latest version of NI-WSN software. If you are using other software, refer to the installation instructions that accompany your software.

## **What You Need to Get Started**

To set up and use NI LabVIEW for WSN with the NI WSN-9791, you need the following:

- NI WSN-9791 Ethernet Gateway device(s), with 9–30 V power supply
- NI WSN-32*xx* node devices with a 9–30 V power supply or four 1.5 V AA alkaline for each node
- Mounting hardware (DIN rail, panel-mount, or rack mount accessory)
- Ethernet cable/connection
- Screwdrivers: a 1/8 in. flathead and a number 1 Phillips
- NI-WSN software version 1.1 or later
- Host PC running Windows 7/Vista/XP
- NI LabVIEW version 8.6.1 (32-bit) or later
- NI LabVIEW Real-Time Module (32-bit)
- Related hardware and software documentation
- Optional accessories
	- DIN rail terminal blocks
	- I/O cables and sensors
	- Mounting accessory

## **Unpack the Devices and Install the Antenna**

Remove the devices from the package and inspect the device. Contact NI if the device appears damaged. Do *not* install a damaged device.

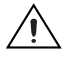

**Caution** The device is static sensitive. Always properly ground yourself and the equipment when handling or connecting to the device.

To attach the antenna, align the antenna with the mount and screw it on as shown in Figure [4.](#page-6-0)

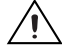

**Caution** The antenna must be attached to the NI WSN device in order for the NI WSN device to function correctly.

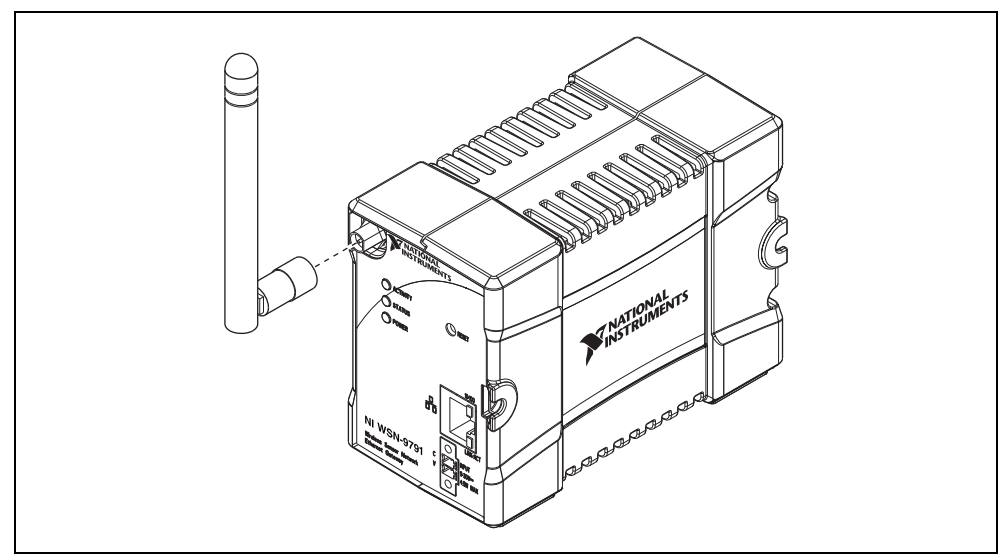

**Figure 4.** Attach Antenna to Device

## <span id="page-6-0"></span>**Mounting the NI WSN-9791 Device**

You can mount the NI WSN-9791 device on a panel or on a 35 mm DIN rail. For kit accessory ordering information, refer to the accessory section of the NI WSN product page at ni.com.

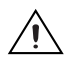

**Caution** Your installation must meet the following requirements:

- Allows 25.4 mm (1 in.) of clearance above and below the NI WSN-9791 device for air circulation.
- Allows 50.8 mm (2 in.) of clearance in front of modules for common connector cabling, such as the 2-position detachable screw terminal connector.

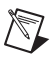

**Note** Figure [5](#page-7-0) is an actual size template. You can print it out and use it to determine screw hole placement for panel mounting.

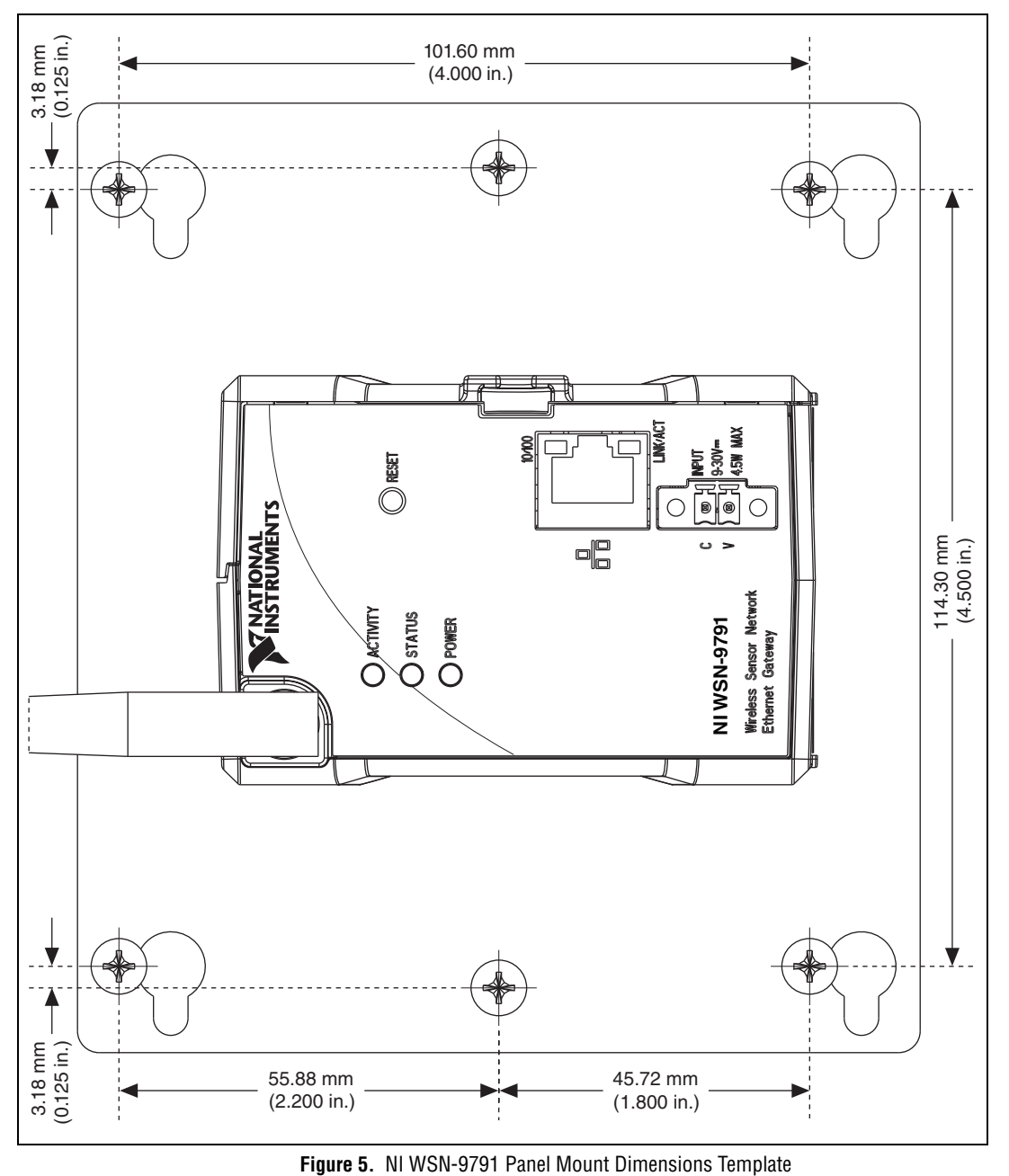

<span id="page-7-0"></span>

#### **Using the Integrated Panel Mount Feature**

The NI WSN-9791 integrated panel mount feature accepts number 8 or M4 pan head screws to secure the device onto a flat surface. To install the NI WSN-9791 on a flat surface, complete the following steps:

- 1. Prepare two holes in your panel 4.448 in. (112.97 mm) on center to accept the number 8 or M4 pan head screws or bolts.
- 2. Install the front screw first in the mounting panel leaving .08 in. space under the head of the screw.
- 3. Slide the NI WSN-9791 front mount under this screw.
- 4. Fasten the rear screw into place through the rear enclosure mount of the NI WSN-9791.

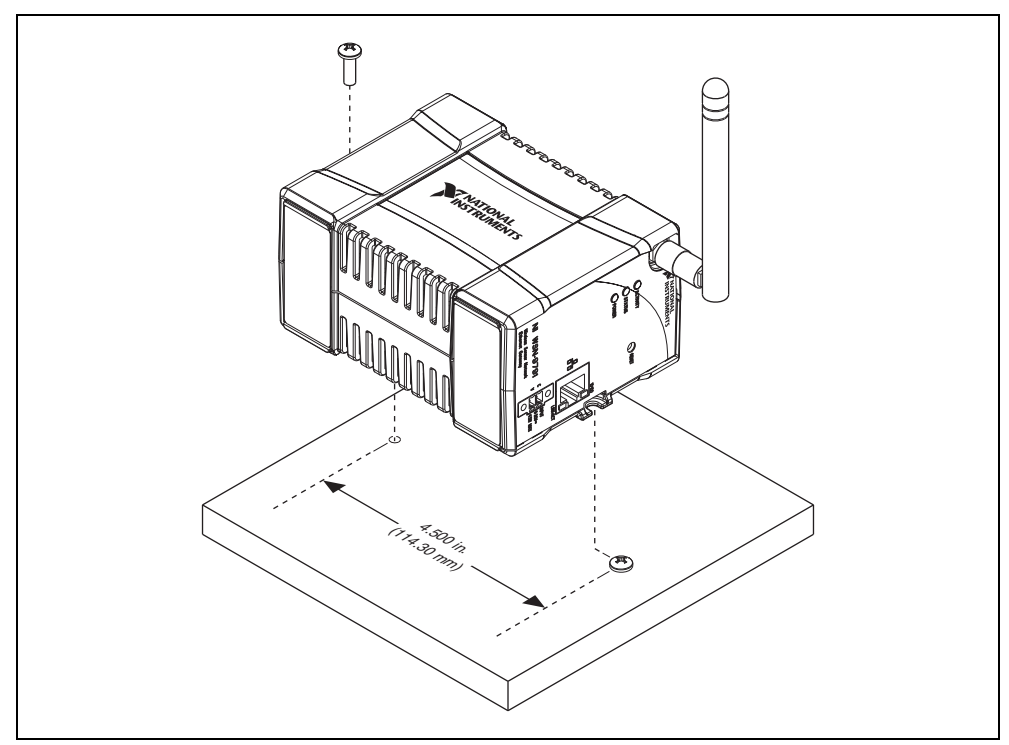

**Figure 6.** Using the Integrated Mount Feature

## **Attaching to the NI WSN-3282 DIN Rail**

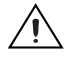

**Caution** Power off the device before mounting it to the DIN rail.

The NI WSN-3282 DIN rail kit, NI part number 781074-01, contains one clip for mounting the device on a standard 35 mm DIN rail. To mount the device on a DIN rail, complete the following steps:

- 1. Fasten the DIN rail clip to the device using a number 1 Phillips screwdriver and four 4-20, 5/16 inch length thread-forming screws. The screws are included in the DIN rail kit.
- 2. Make sure the DIN rail kit is installed as shown in Figur[e 7,](#page-9-0) with the larger lip of the DIN rail positioned up.

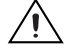

**Note** Use thread-forming screws to permanently affix the DIN rail clip to the device. Unscrewing and reinstalling the thread-forming screws will produce a compromised connection between the DIN rail clip and the device.

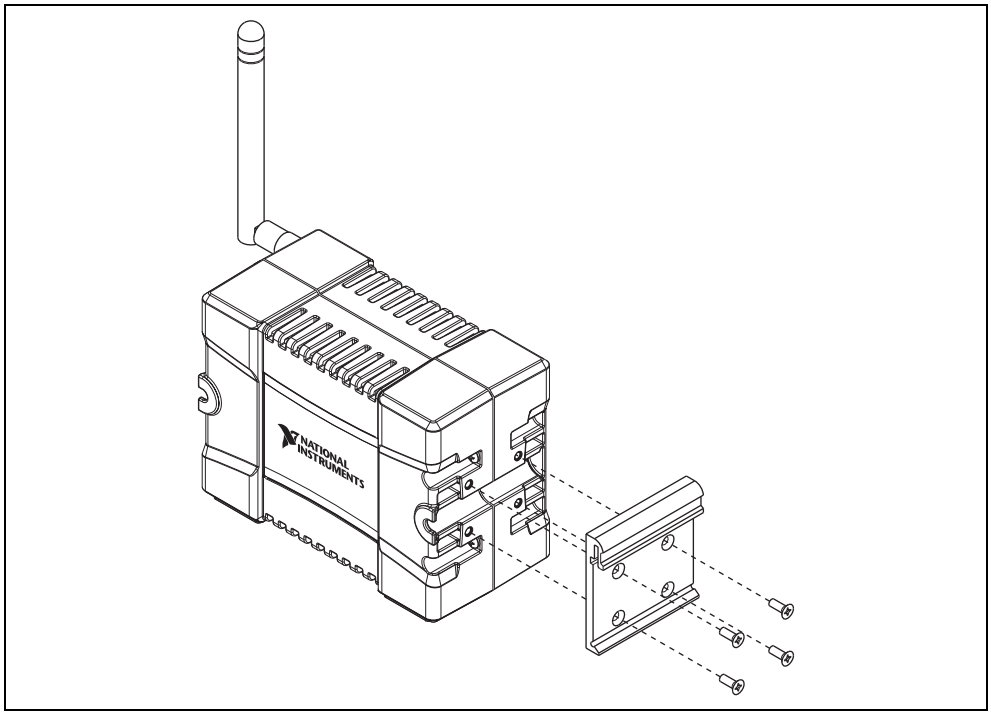

**Figure 7.** NI WSN-9791 Device DIN Rail Installation

<span id="page-9-0"></span>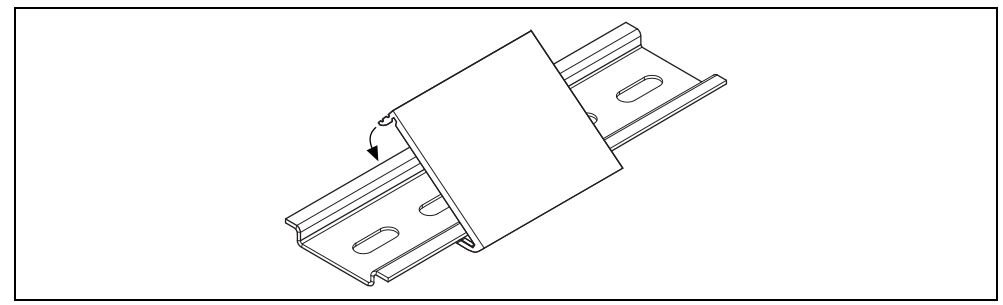

**Figure 8.** DIN Rail Installation Pictured Without the NI WSN-9791

## **Attaching to the NI WSN-3283 Panel Mount Plate**

The NI WSN-3283 panel mount kit, NI part number 781075-01, contains a plate for mounting the device to a panel. To mount the device, complete the following steps:

1. Fasten the plate to the device using a number 1 Phillips screwdriver and four 4-20, 5/16 inch length thread-forming screws, as shown in Figure [9](#page-10-0). The screws are included in the NI WSN-3283 panel mount kit.

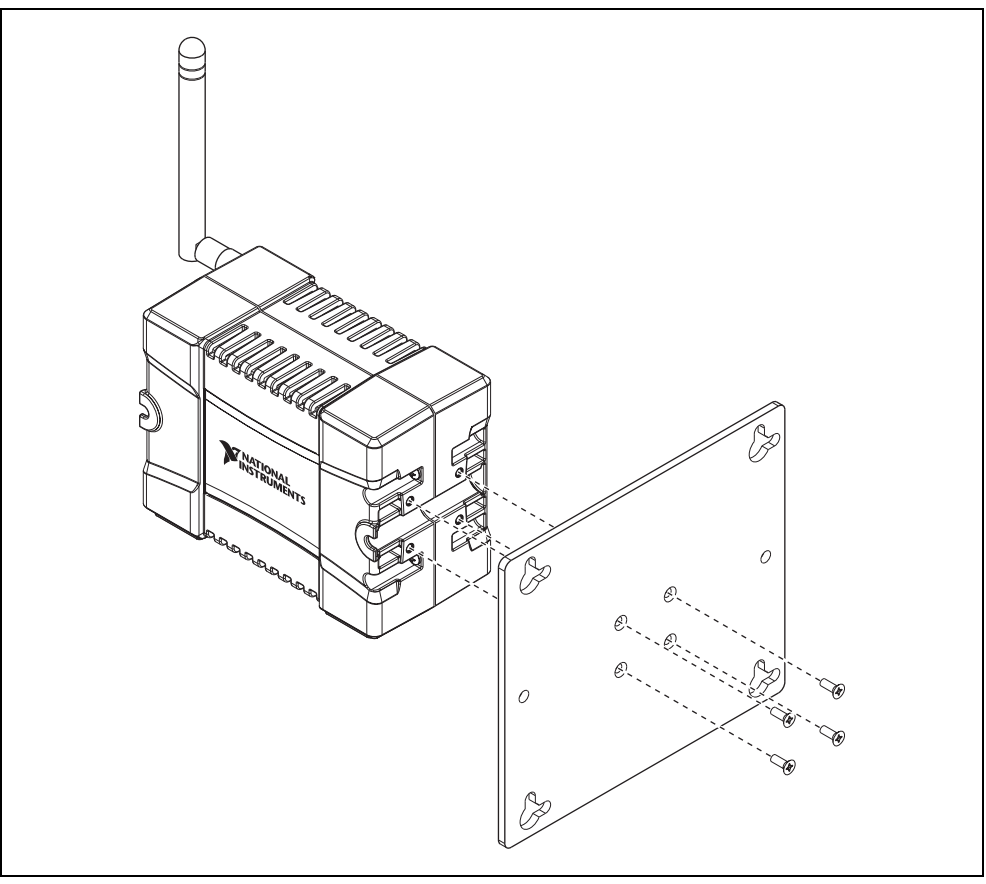

**Figure 9.** Mounting the NI WSN-9791 to the Panel Mount Plate

<span id="page-10-0"></span>2. Attach the device and attached plate to a wall or other surface using four to six number 8 or M4 screws. Refer to Figure [5](#page-7-0) for the mounting hole template.

## **Setting Up the NI WSN-9791 Device**

Complete the following steps to prepare the NI WSN-9791 device for use:

- 1. Before connecting the hardware, install NI LabVIEW and the NI-WSN driver software. You must be an Administrator to install NI software and devices on your computer. The NI-WSN driver software is on the software installation disc included with your device and is available for download at ni.com/support. You must have NI LabVIEW version 8.6.1 or later installed to use NI WSN devices. Refer to the instructions included with your NI LabVIEW software to install NI LabVIEW. Once NI LabVIEW is installed, complete the following steps:
- 2. Close all other applications.
- 3. Insert the NI-WSN software installation disc into the drive on your computer.
- 4. Follow the onscreen instructions to install the NI-WSN software and NI MAX.

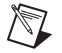

**Note** The *NI Wireless Sensor Network Getting Started Guide* is available after installation from **Start»All Programs»National Instruments»NI-WSN**.

5. Make sure the NI WSN-9791 device power is disconnected.

## **Powering the NI WSN-9791 Device**

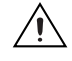

**Caution** You must use a UL Listed ITE power supply marked LPS with the NI 9791. The power supply must also meet any safety and compliance requirements for the country of use.

To connect an external power supply to the NI WSN-9791, complete the following steps:

1. Remove the 2-position mini-combicon plug from the device, loosening the retaining screws if necessary.

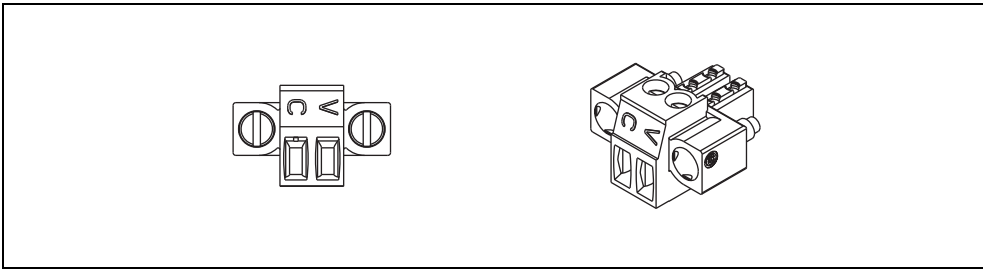

**Figure 10.** 2 Mini-Combicon Connector

- 2. Connect the positive lead of the external power supply to the V terminal.
- 3. Connect the negative (common) lead to the C terminal.
- 4. Reinstall the 2-position mini-combicon plug in the device and tighten the retaining screws.

## **10/100BaseT(X) Ethernet Port Connection**

Use a standard Category 5 (CAT-5) Ethernet cable (a shielded cable is recommended) to connect the NI WSN-9791 device to an Ethernet hub or to a computer.

## **Device Interface**

Figur[e 11](#page-12-0) shows the NI WSN-9791 device interface.

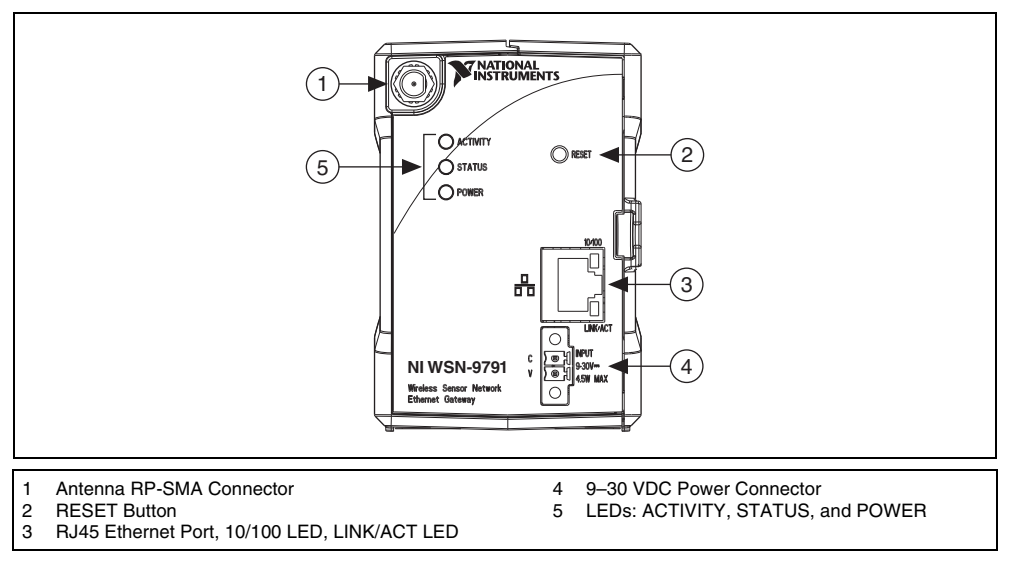

**Figure 11.** NI WSN-9791 Device Interface

## <span id="page-12-0"></span>**Reset Button**

The NI WSN-9791 is equipped with a reset button as shown in Figur[e 11](#page-12-0).

Pressing the reset button results in the following device responses:

- When pressed for fewer than 5 seconds, the device reboots with the current configuration.
- When pressed for 5 seconds or more, the STATUS LED turns on. When released, the device reboots into Factory Default Mode, which returns the device user configuration to the factory-set defaults.

## **Signal Strength/Status LED Indicators**

The signal strength/status LED indicators for the NI WSN-9791 device are listed in Table [1.](#page-12-1)

<span id="page-12-1"></span>

| <b>LED</b> Description | Color  | <b>LED</b> State | <b>Device Status</b>                            |
|------------------------|--------|------------------|-------------------------------------------------|
| 10/100                 | Green  | On               | Connected at 100 Mbps                           |
|                        |        | Off              | No Ethernet connection or<br>10 Mbps connection |
| LINK/ACT               | Yellow | On               | Ethernet link                                   |
|                        |        | Off              | No Ethernet connection                          |
|                        |        | <b>Blinking</b>  | Ethernet activity                               |
| <b>POWER</b>           | Green  | On               | Power on                                        |
|                        |        | Off              | Power off                                       |

**Table 1.** LED State/Device Status

| <b>LED Description</b> | <b>Color</b> | <b>LED</b> State | <b>Device Status</b>                                             |
|------------------------|--------------|------------------|------------------------------------------------------------------|
| <b>STATUS</b>          | Yellow       | O <sub>n</sub>   | Device firmware booting or resetting to<br>factory default       |
|                        |              | Off              | Normal operation                                                 |
|                        |              | 1 Blink          | Radio error                                                      |
|                        |              | 2 Blinks         | Firmware/FPGA image corrupted,<br>update firmware through NI MAX |
|                        |              | 3 Blinks         | Firmware error, reboot                                           |
| <b>ACTIVITY</b>        | Green        | On               | Radio is active and sending or<br>receiving data                 |
|                        |              | Off              | No radio activity                                                |

**Table 1.** LED State/Device Status (Continued)

## **Using the NI WSN-9791**

#### **Firmware**

The firmware is updated in NI MAX. To update the NI WSN-9791 Ethernet Gateway firmware, complete the following steps:

- 1. Open NI MAX.
- 2. Select the NI WSN-9791 Ethernet Gateway for which you want to update firmware.
- 3. Click **the Gateway Firmware** tab.
- 4. Click **Browse** and select the firmware file.
- 5. Click **Update Firmware**.
- 6. Follow the prompt to reboot and apply changes.

For more information, refer to **Start»All Programs»National Instruments»NI-WSN»Configuring WSN in MAX**.

## **Adding, Removing, and Replacing NI WSN-32***xx* **Devices**

Use NI MAX to add and remove nodes to and from your NI Wireless Sensor Network.You can remove and insert NI WSN-32*xx* devices while the system is operating and without powering down the NI WSN system. NI WSN-32*xx* devices already working in the system remain operational and accessible on the network. Commands sent to a missing NI WSN-32*xx* device return an error response, but the NI WSN-9791 stores the commands and applies the effects of the commands if a suitable replacement is installed

When you remove a NI WSN-32*xx* device and add a new one, the NI WSN-9791 first verifies that the replacement device is compatible with the one that was removed. If it is compatible, the NI WSN-9791 device configures the replacement NI WSN-32*xx* device with the previous device settings.

For more information, refer to **Start»All Programs»National Instruments»NI-WSN»Configuring WSN in MAX**.

## **NI Wireless Sensor Networks**

The NI WSN system is built on an IEEE 802.15.4 wireless mesh network. The 802.15.4 radio in each NI WSN device provides for low-power communication of measurement data across a large network of devices. The NI-WSN software builds on top of that to provide network configuration and reliable communication from the host PC or PAC to the NI WSN-32*xx* node devices.

## <span id="page-14-0"></span>**Mesh Networking**

The NI WSN system consists of two types of devices: gateways and nodes. Gateways act as the network coordinator, in charge of node authentication, message buffering, and bridging from the 802.15.4 wireless network to the wired Ethernet network. Nodes primarily function as end nodes in the network to collect data and control DIO channels, but can also be programmed as routers to relay data from other nodes back to the gateway and Host PC or PAC. Use NI MAX to configure nodes as end nodes or routers. Figur[e 1](#page-0-0) shows a typical NI Wireless Sensor Network.

The gateways and nodes work together to form a mesh network. The gateway maintains a list of nodes (by serial number) that have been authorized for network access. When a node powers up, it scans for available networks, locates either a gateway or router, and attempts to join it. If the gateway has the node in its list, the node joins the network, downloads the latest configuration from the gateway, and begins its normal operation of acquiring measurement data and controlling DIO.

Since each node joins a network instead of a particular router or gateway, it can find a new path back to the gateway in the event that the signal is lost or blocked to its existing network route. In this way, the mesh network is inherently self-forming and self-healing. However, this may also cause network throughput to decrease, as there is no way to force a router or end node to join to a particular device in the network. Each time a node joins through a router, the overall throughput of that node is halved, due to the fact that the node must hop to get its messages back to the gateway. Figur[e 12](#page-15-0) shows an example of one possible mesh configuration.

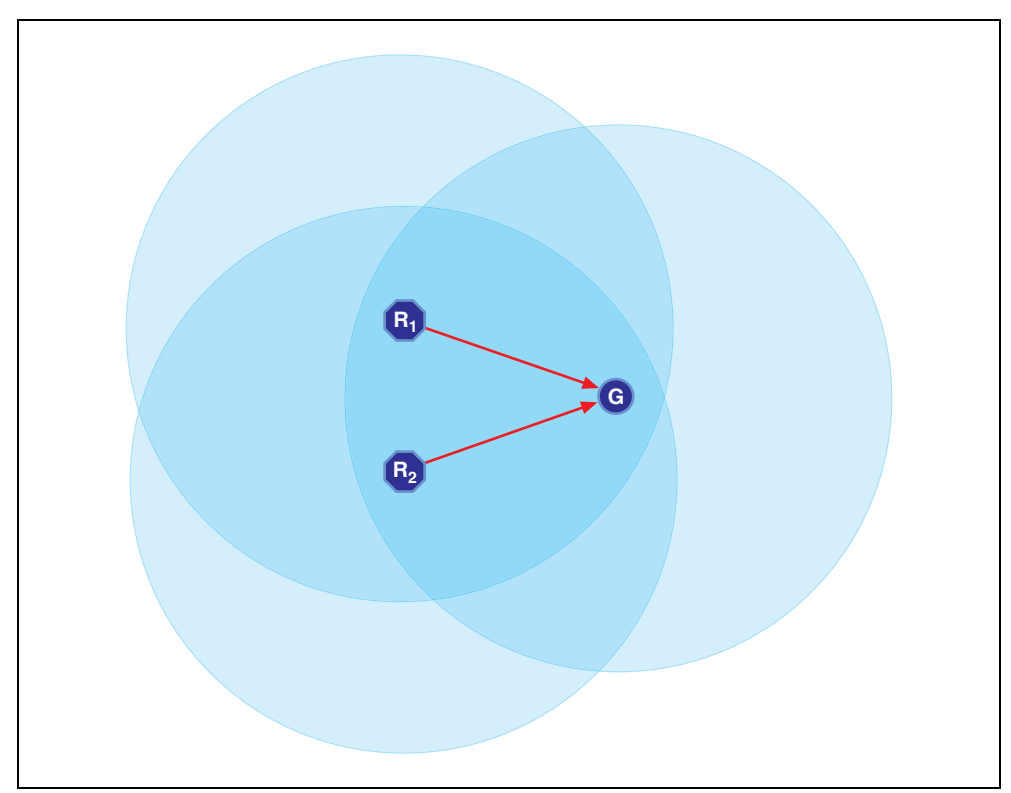

<span id="page-15-0"></span>**Figure 12.** Mesh Configuration Example

In this configuration,  $R_1$  (a router) and  $R_2$  (a router) both communicate directly with the gateway. Measurements taken by both devices can directly reach the gateway without having to hop through another node. However, the configuration above does not always mesh in the same way. Figur[e 13](#page-16-0) shows another possible configuration for the same network.

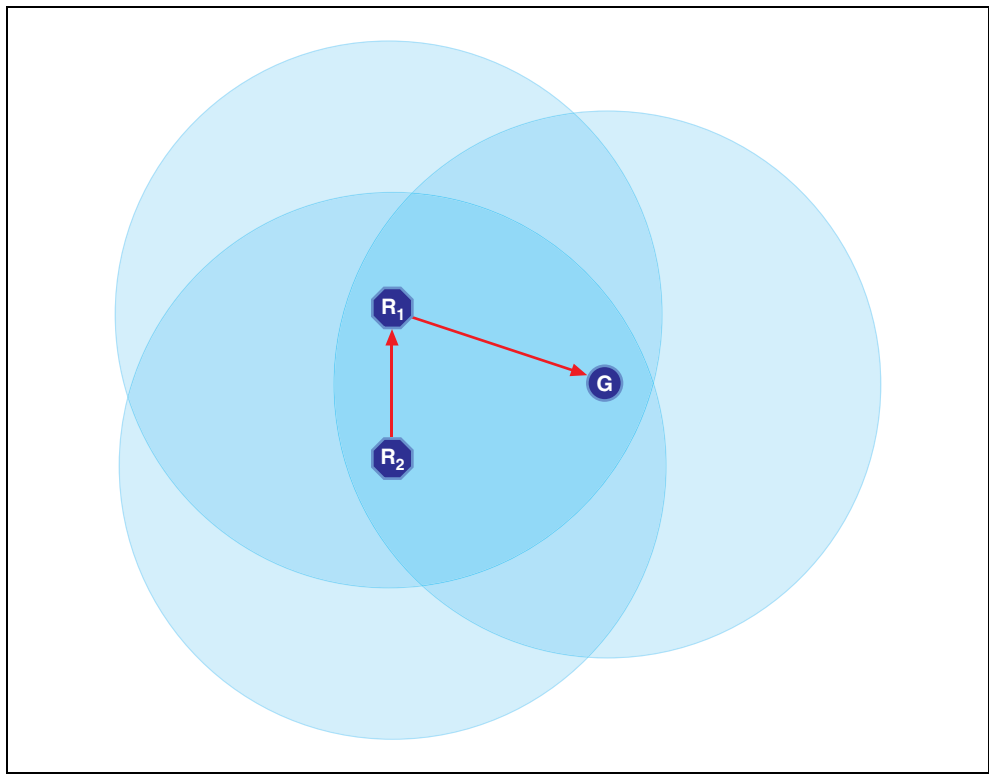

<span id="page-16-0"></span>**Figure 13.** Same Network Configuration Example

In this configuration,  $R_1$  can still communicate with the gateway, but  $R_2$  is now connected through  $R_1$ . This means that all measurements taken by  $R_2$  must hop through  $R_1$  before making it back to the gateway. In addition,  $R_1$  is now not only responsible for sending its own measurement data, but also the R<sub>2</sub> data. This configuration is considered a worst case 1-hop system, as  $R_2$  and  $R_1$  both have the possibility of meshing through a router that is connected to the gateway. National Instruments recommends configuring your system for no more than three hops. Configuring multiple nodes as routers and placing them within close proximity introduces the possibility that your system could mesh inefficiently. Figure [14](#page-17-0) shows how a system could mesh efficiently, yet also have the possibility of meshing inefficiently.

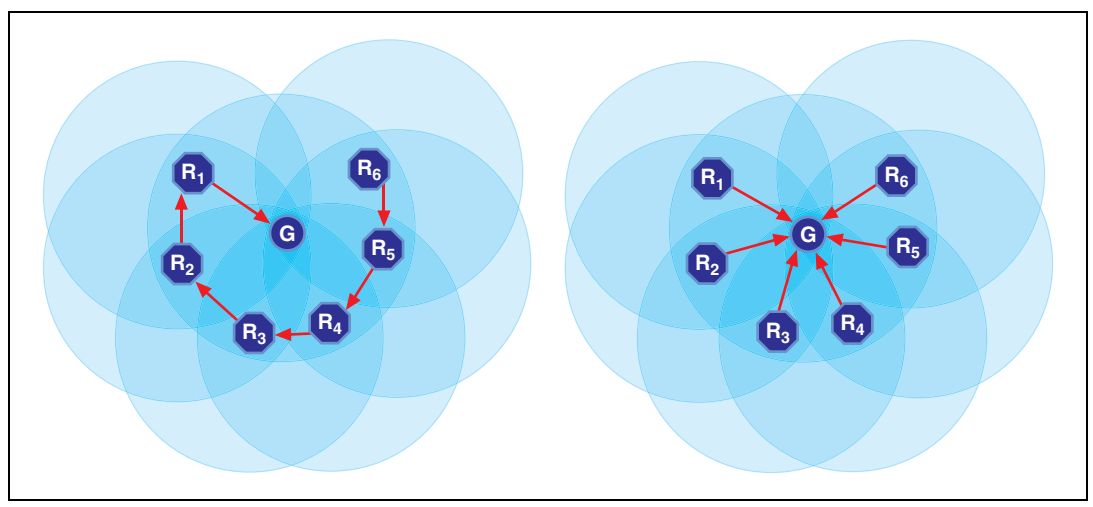

**Figure 14.** Inefficient Versus Efficient Meshing

<span id="page-17-0"></span>The network can be improved with two separate techniques:

- 1. Convert some routers to end nodes.
- 2. Set up the network to prevent the routers from being in range of each other (spatially separated by distance, or introducing objects that increase radio interference such as buildings).

Another advantage of the mesh network is the ability to extend the distance of the end measurement from the wired Ethernet gateway. By placing mesh routers throughout the space where you wish to acquire signals, you can expand the area and distance across which measurement data can be acquired and sent. Refer to the *[Specifications](#page-21-0)* section for typical line of sight ranges for the NI WSN devices. Figur[e 15](#page-18-0) shows how a network can be set up to cover greater distances.

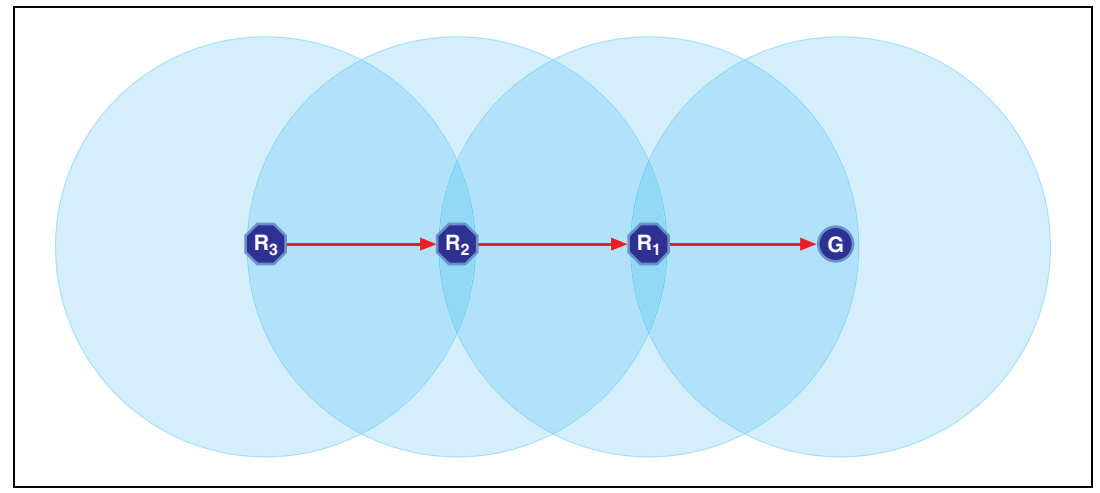

**Figure 15.** Network Containing Distance Example

#### <span id="page-18-0"></span>**End Node Versus Router**

Each NI WSN-32*xx* node can be configured as either an end node or a router. NI WSN-32*xx* nodes are configured by default at the factory in end node mode. You can change the mode of the node using the NI-WSN software and NI MAX. One trade-off to consider when configuring nodes is power consumption. NI WSN-32*xx* nodes configured as end node are designed to be run from battery power while routers are designed to use external power at all times to send, receive, and buffer messages to and from end nodes.

#### **Data Transfer in the NI WSN Network**

The NI WSN system is built on a low-power, reliable IEEE 802.15.4 network. In order to save power and increase reliability, this network delivers a maximum theoretical throughput of 250 kbps. This correlates to a typical maximum rate of 1 sample per second per node.

Measurements taken with NI WSN-32*xx* nodes are single point acquisition. NI WSN-32*xx* devices have no onboard buffer, therefore the data is considered to be lost, meaning there is no way to retrieve past data from the device.

## **Configuring Your NI WSN System**

As discussed in the *[Mesh Networking](#page-14-0)* section, creating a reliable and efficient wireless sensor network requires an understanding of the physical environment the network will reside in, as well as an understanding of the expected meshing configuration. Additionally, the following consideration needs to be taken into account: parent devices (routers and gateways) can only have a maximum of eight end nodes connected to them at a given time.

This introduces the stranded node problem. The stranded node problem exists when a node configured as an end node has the possibility of not being able to join a device node. Figur[e 16](#page-19-0) shows a network consisting of one gateway, two routers, and nine end nodes.

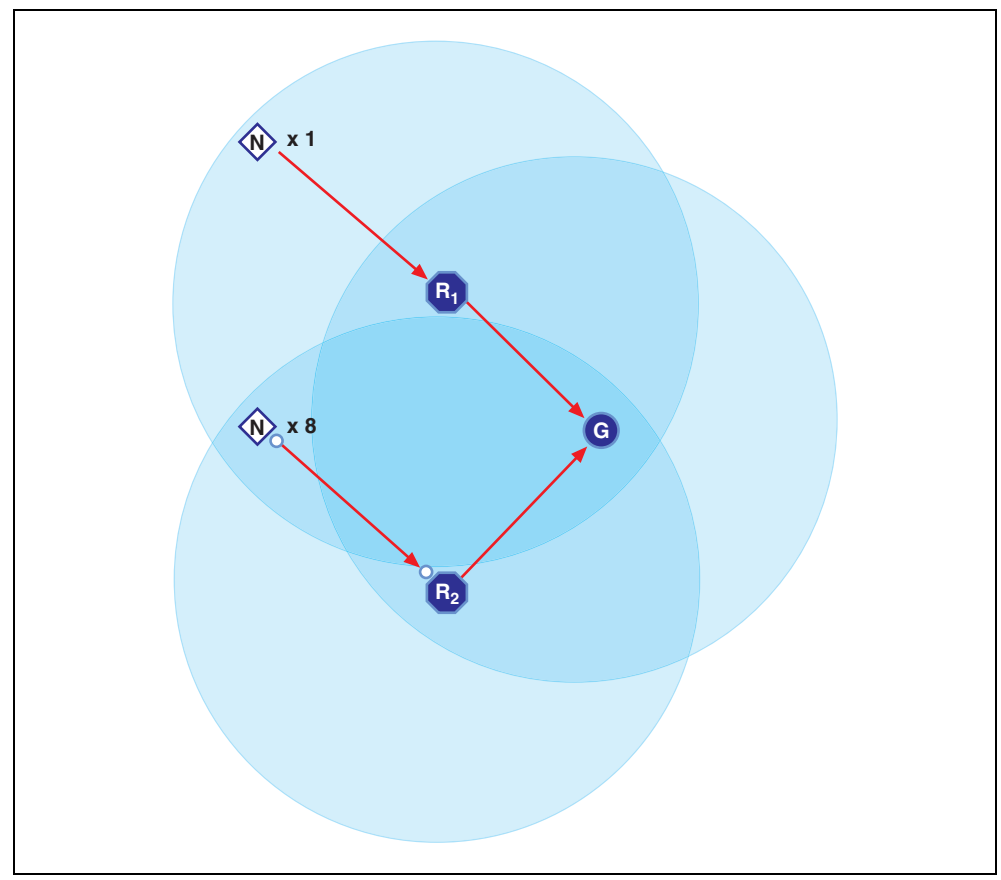

<span id="page-19-0"></span>**Figure 16.** Network Containing Distance, Example 1

In this case, all nodes have properly meshed, and all nodes can communicate with the gateway. However, this network could potentially strand end nodes. Figur[e 17](#page-20-0) shows another possible mesh of the same network.

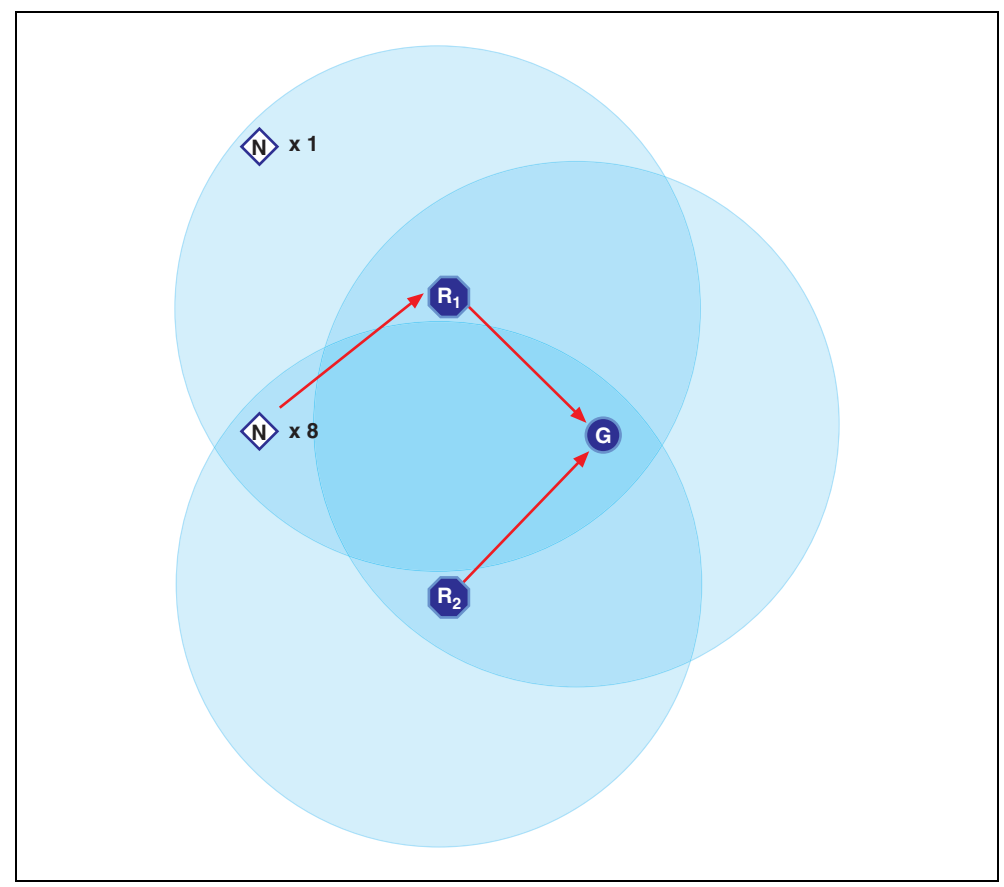

**Figure 17.** Network Containing Distance, Example 2

<span id="page-20-0"></span>In this mesh configuration, eight end nodes in range of both  $R_1$  and  $R_2$  join with  $R_1$ . This leaves one end node stranded from the network. This can be corrected in the following two ways:

- 1. Move the set of 8 end nodes to where they can only communicate with  $R_2$ . This prevents them from possibly joining  $R_1$ .
- 2. Add an additional router that is in range of the single end node. This introduces the possibility of creating additional hops in the network, but also guarantees coverage of all end nodes.

## <span id="page-21-0"></span>**Specifications**

These specifications are typical at 25 °C unless otherwise noted. For the NI WSN-32*xx* specifications, refer to the device user guides.

#### **Wireless Characteristics**

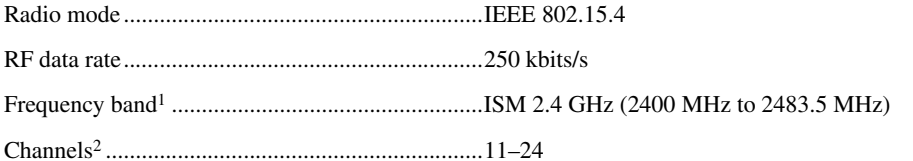

TX power

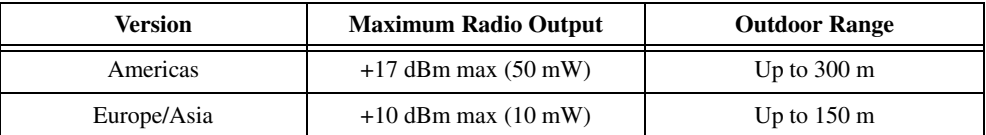

Modulation type.............................................DSSS (O-QPSK)

Receiver sensitivity ........................................–102 dBm

Antenna

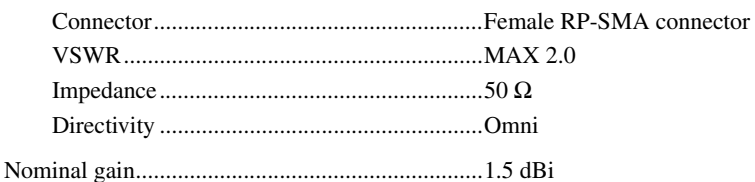

#### **Ethernet**

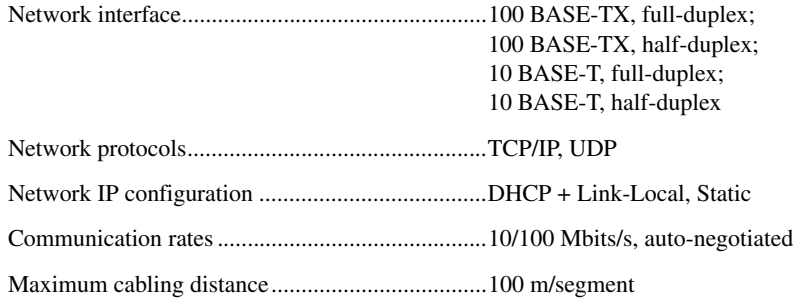

<sup>&</sup>lt;sup>1</sup> Due to regulations, the frequency bands depend upon the country of operation.

<sup>&</sup>lt;sup>2</sup> Due to regulations, the valid channels depend upon country of operation.

### **Power Requirements**

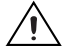

**Caution** You must use a UL Listed ITE power supply marked LPS with the NI WSN-9791. The power supply must also meet any safety and compliance requirements for the country of use.

Input voltage range ................................................9 to 30 V

Maximum required input power ............................4.5 W

Power input mating connector ...............................2 position mini-combicon, Phoenix Contact part number: 1714977

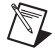

**Note** For EMC compliance, operate this device with shielded cables. The NI WSN-9791 is guaranteed to power up when  $9V$  is applied to V and C. After power up, it can operate on as little as 6 V.

#### **Physical Characteristics**

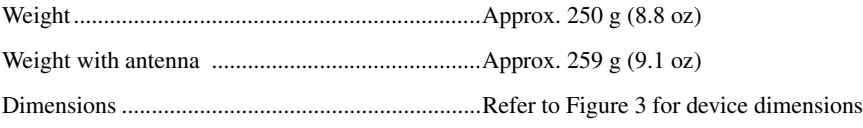

#### **Safety Standards**

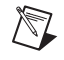

**Note** For UL and other safety certifications, refer to the product label, or go to ni.com/ certification, search by model number or product line, and click the appropriate link in the Certification column.

The NI WSN-9791 is designed to meet the requirements of the following standards of safety for electrical equipment for measurement, control, and laboratory use:

- IEC 61010-1, EN 61010-1
- UL 61010-1, CSA 61010-1

#### **Hazardous Locations**

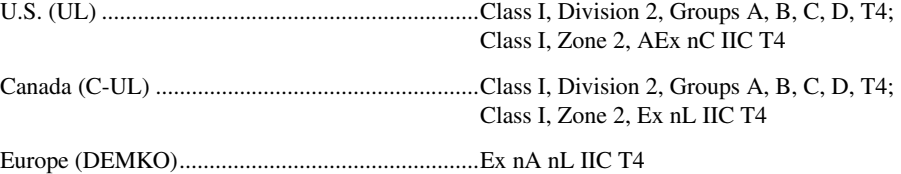

#### **Safety Voltages**

Connect only voltages that are within these limits.

V terminal to C terminal ........................................30 V max, Measurement Category I

Measurement Category I is for measurements performed on circuits not directly connected to the electrical distribution system referred to as MAINS voltage. MAINS is a hazardous live electrical supply system that powers equipment. This category is for measurements of voltages from specially protected secondary circuits. Such voltage measurements include signal levels, special equipment, limited-energy parts of equipment, circuits powered by regulated low-voltage sources, and electronics.

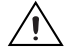

**Caution** Do not connect the system to signals or use for measurements within Measurement Categories II, III, or IV.

## **RF Safety Warning**

This product complies with FCC radiation exposure limits set for uncontrolled equipment and meets the FCC radio frequency (RF) Exposure Guidelines in Supplement C to OET65. This product generates and radiates radio frequency energy. To comply with the radio frequency radiation exposure guidelines in an uncontrolled environment, this equipment should be installed and operated with at least 20 cm between the radiator and the person's body (excluding extremities: hands, wrists, feet, and legs).

This product complies with the European Council Recommendation (1995/519/EC) on the limitation of exposure of the general public to electromagnetic fields. Compliance was determined in accordance with the requirements in EN 50371.

## **Electromagnetic Compatibility**

This product is designed to meet the requirements of the following standards of EMC for electrical equipment for measurement, control, and laboratory use:

- EN 61326-1 (IEC 61326-1): Class A emissions; Basic immunity
- EN 55011 (CISPR 11): Group 1, Class A emissions
- AS/NZS CISPR 11: Group 1, Class A emissions
- FCC 47 CFR Part 15B: Class A emissions
- ICES-001: Class A emissions

This product also meets the requirements of the following EMC standards for intentional radiators:

- EN 300 328
- EN 301 489-1 and EN 301 489-17
- FCC 47 CFR Part 15C
- **IC RSS-210**

**Note** For EMC certification and additional information, refer to the product label or the *[EU](#page-25-0)  [Regulatory Statements](#page-25-0)* section.

## **CE Compliance**

This product meets the essential requirements of applicable European Directives as follows:

- 2006/95/EC; Low-Voltage Directive (safety)
- 2004/108/EC; Electromagnetic Compatibility Directive (EMC)
- 1999/5/EC; Radio and Telecommunications Terminal Equipment (R&TTE) Directive

#### **Regulatory Information**

#### **United States**

This product complies with Part 15 of the FCC Rules. Operation is subject to these two conditions: (1) this device may not cause harmful interference, and (2) this device must accept any interference received, including interference that may cause undesired operation.

#### **Canada**

This product complies with Industry Canada RSS-210.

Cet appareil est conforme aux norme RSS210 d'Industrie Canada.

# **Europe—EU Declaration of Conformity**

Marking by the above CE symbol on the label indicates compliance with the Essential Requirements of the R&TTE Directive of the European Union (1999/5/EC). This equipment meets the following conformance standards: EN 300 893, EN300 328, EN301 489-17, EN60950.

#### **Europe – Restrictions for Use of 2.4 GHz Frequencies in European Community Countries**

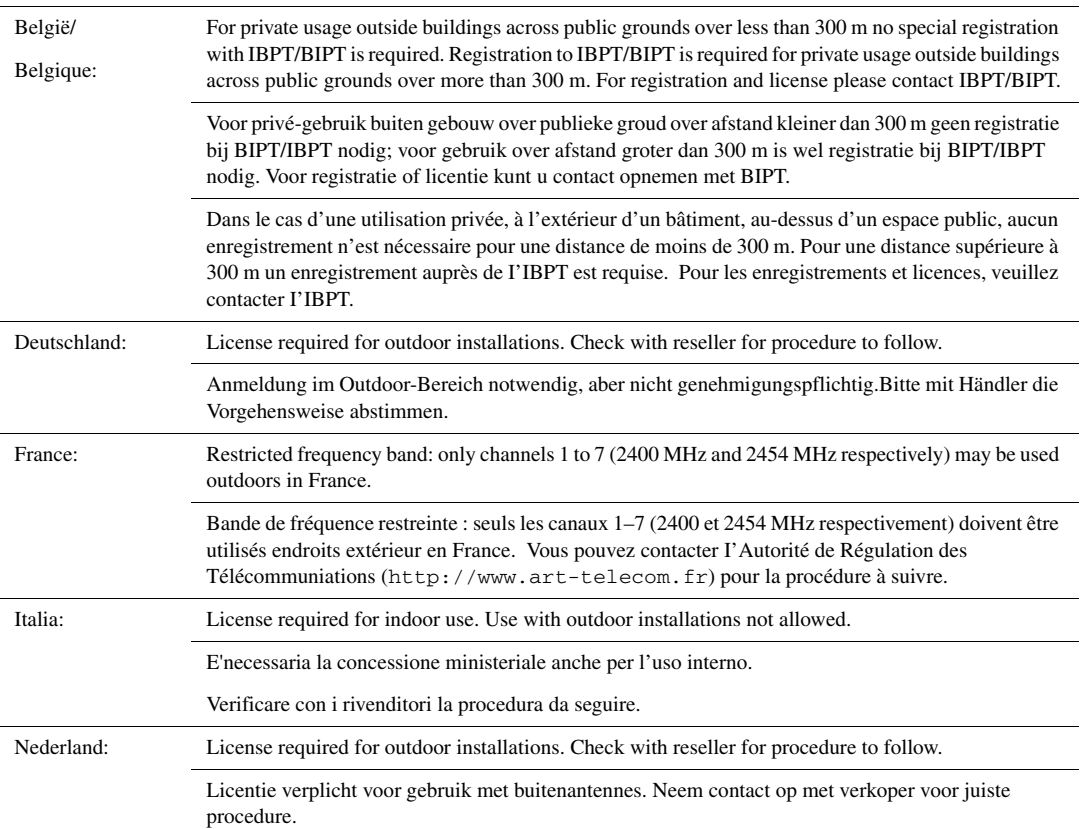

#### **Japan**

The certified radio equipment is embedded in this device.

# **本機器には認証済み無線設備が内蔵されています**

#### **Singapore**

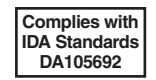

低功率電波輻射性電機管理辦法

第十二條經型式認證合格之低功率射頻電機,非經許可,公司、商號或使 用者均不得擅自變更頻率、加大功率或變更原設計之特性及功能。 第十四條低功率射頻電機之使用不得影響飛航安全及幹擾合法通信;經發 現有幹擾現象時,應立即停用,並改善至無幹擾時方得繼續使用。

前項合法通信,指依電信規定作業之無線電信。低功率射頻電機須忍受合法通信 或工業、科學及醫療用電波輻射性電機設備之幹擾。

## **EU Regulatory Statements**

<span id="page-25-0"></span>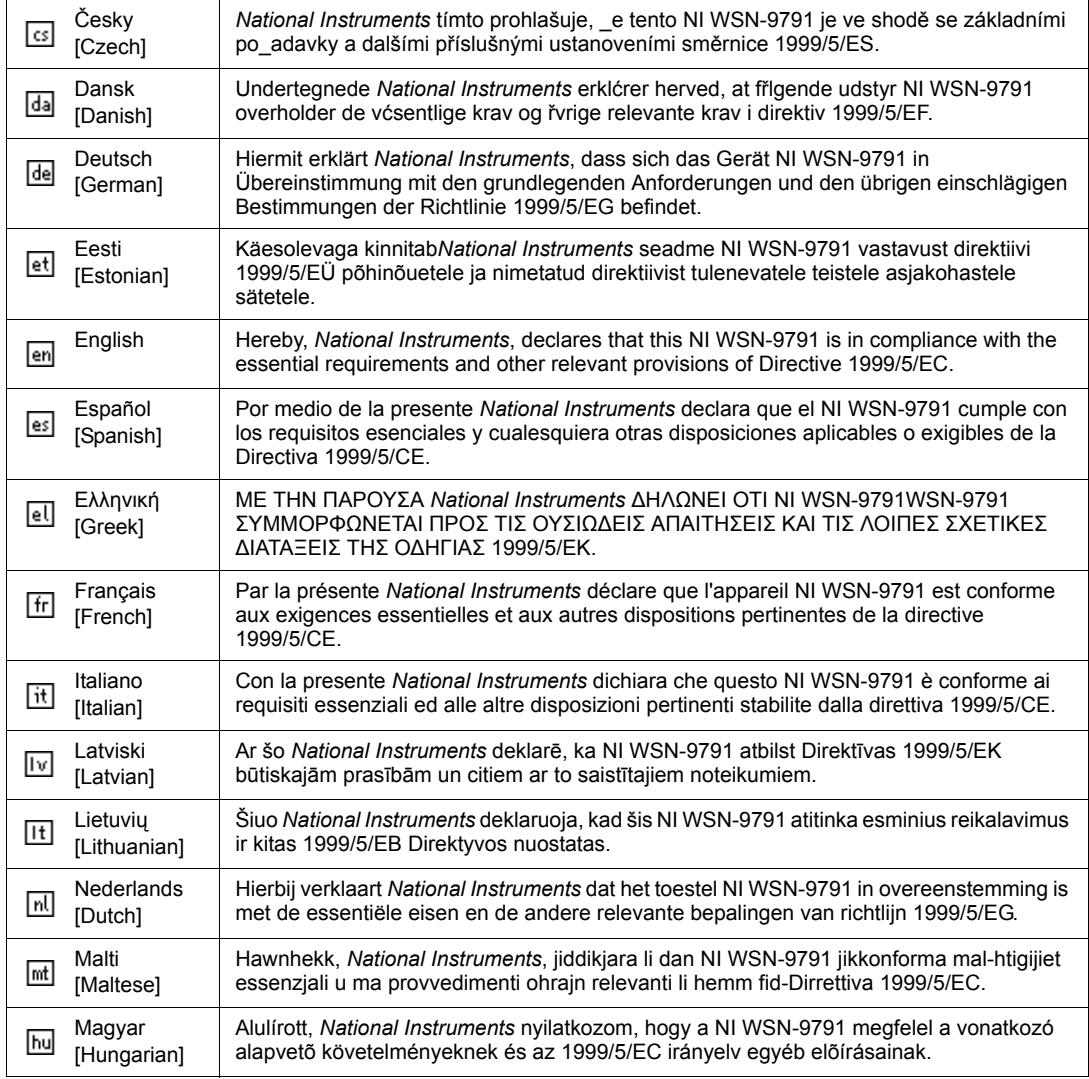

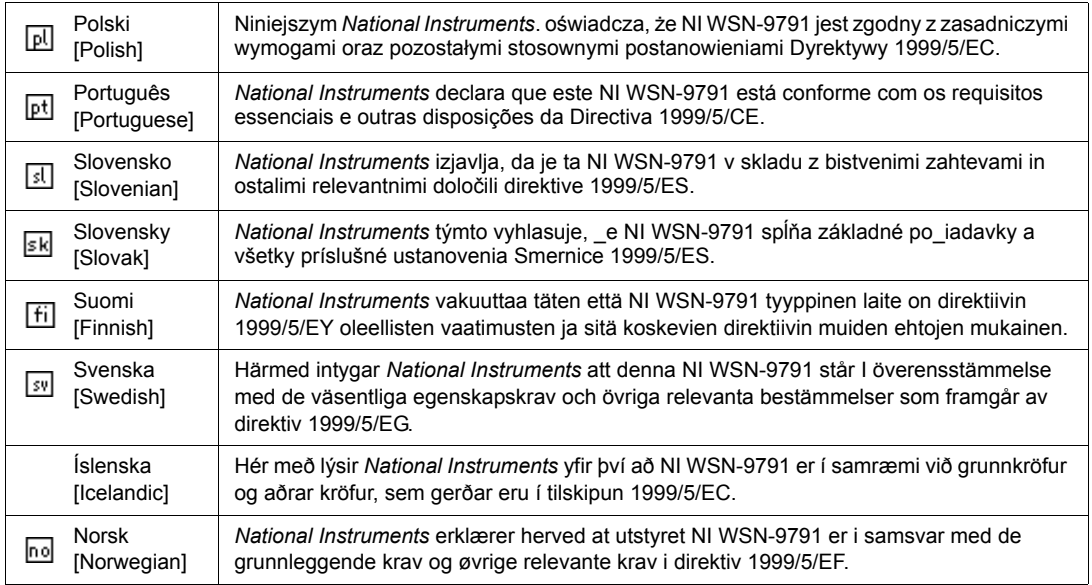

## **Environmental**

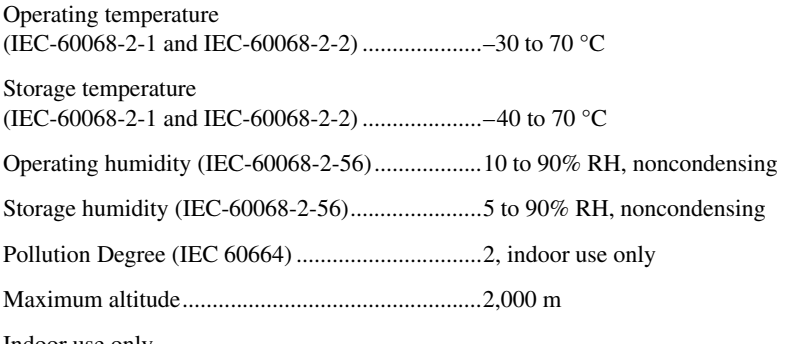

Indoor use only

## **Online Product Certification**

 $\mathbb{Z}$ 

**Note** Refer to the product Declaration of Conformity (DoC) for additional regulatory compliance information. To obtain product certifications and the DoC for this product, visit ni.com/ certification, search by model number or product line, and click the appropriate link in the Certification column.

## **Shock and Vibration**

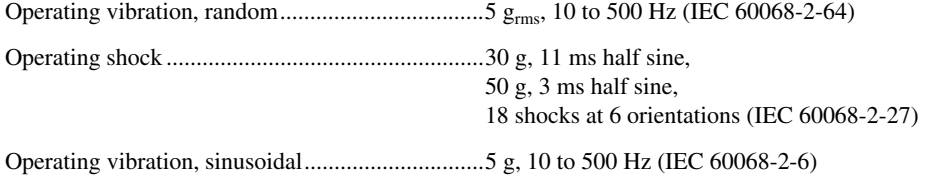

## **Environmental Management**

National Instruments is committed to designing and manufacturing products in an environmentally responsible manner. NI recognizes that eliminating certain hazardous substances from our products is beneficial not only to the environment but also to NI customers.

For additional environmental information, refer to the *NI and the Environment* Web page at ni.com/ environment. This page contains the environmental regulations and directives with which NI complies, as well as other environmental information not included in this document.

## **Waste Electrical and Electronic Equipment (WEEE)**

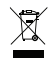

**EU Customers** At the end of the product life cycle, all products *must* be sent to a WEEE recycling center. For more information about WEEE recycling centers, National Instruments WEEE initiatives, and compliance with WEEE Directive 2002/96/EC on Waste and Electronic Equipment, visit ni.com/environment/weee.

## 电子信息产品污染控制管理办法 (中国 RoHS)

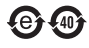

中国客户 National Instruments 符合中国电子信息产品中限制使用某些有害物质指令 (RoHS)。<br>关于 National Instruments 中国 RoHS 合规性信息,请登录 ni .com/environment/rohs\_china。 关于 National Instruments 中国 RoHS 合规性信息,请登录 ni .com/environment/rohs\_china。<br>(For information about China RoHS compliance. ao to ni .com/environment/rohs\_china.) (For information about China RoHS compliance, go to ni.com/environment/rohs\_china.)

## **Where to Go for Support**

National Instruments corporate headquarters is located at 11500 North Mopac Expressway, Austin, Texas, 78759-3504. National Instruments also has offices located around the world to help address your support needs. For telephone support in the United States, create your service request at ni.com/support and follow the calling instructions or dial 512 795 8248. For telephone support outside the United States, contact your local branch office:

Australia 1800 300 800, Austria 43 662 457990-0, Belgium 32 (0) 2 757 0020, Brazil 55 11 3262 3599, Canada 800 433 3488, China 86 21 5050 9800, Czech Republic 420 224 235 774, Denmark 45 45 76 26 00, Finland 358 (0) 9 725 72511, France 01 57 66 24 24, Germany 49 89 7413130, India 91 80 41190000, Israel 972 3 6393737, Italy 39 02 41309277, Japan 0120-527196, Korea 82 02 3451 3400, Lebanon 961 (0) 1 33 28 28, Malaysia 1800 887710, Mexico 01 800 010 0793, Netherlands 31 (0) 348 433 466, New Zealand 0800 553 322, Norway 47 (0) 66 90 76 60, Poland 48 22 328 90 10, Portugal 351 210 311 210, Russia 7 495 783 6851, Singapore 1800 226 5886, Slovenia 386 3 425 42 00, South Africa 27 0 11 805 8197, Spain 34 91 640 0085, Sweden 46 (0) 8 587 895 00, Switzerland 41 56 2005151, Taiwan 886 02 2377 2222, Thailand 662 278 6777, Turkey 90 212 279 3031, United Kingdom 44 (0) 1635 523545

National Instruments, NI, ni.com, and LabVIEW are trademarks of National Instruments Corporation. Refer to the *Terms of Use* section on ni.com/legal for more information about National Instruments trademarks. Other product and company names mentioned herein are trademarks or trade names of their respective companies. For patents covering National Instruments products/technology, refer to the appropriate location: **Help»Patents** in your software, the patents.txt file on your media, or the *National Instruments Patent Notice* at ni.com/patents.